## **Kontaktaufnahme zur Beratungssstelle**

1. Gehen Sie über die Startseite oder die obere Leiste des Portals auf den Button "Mailberatung".

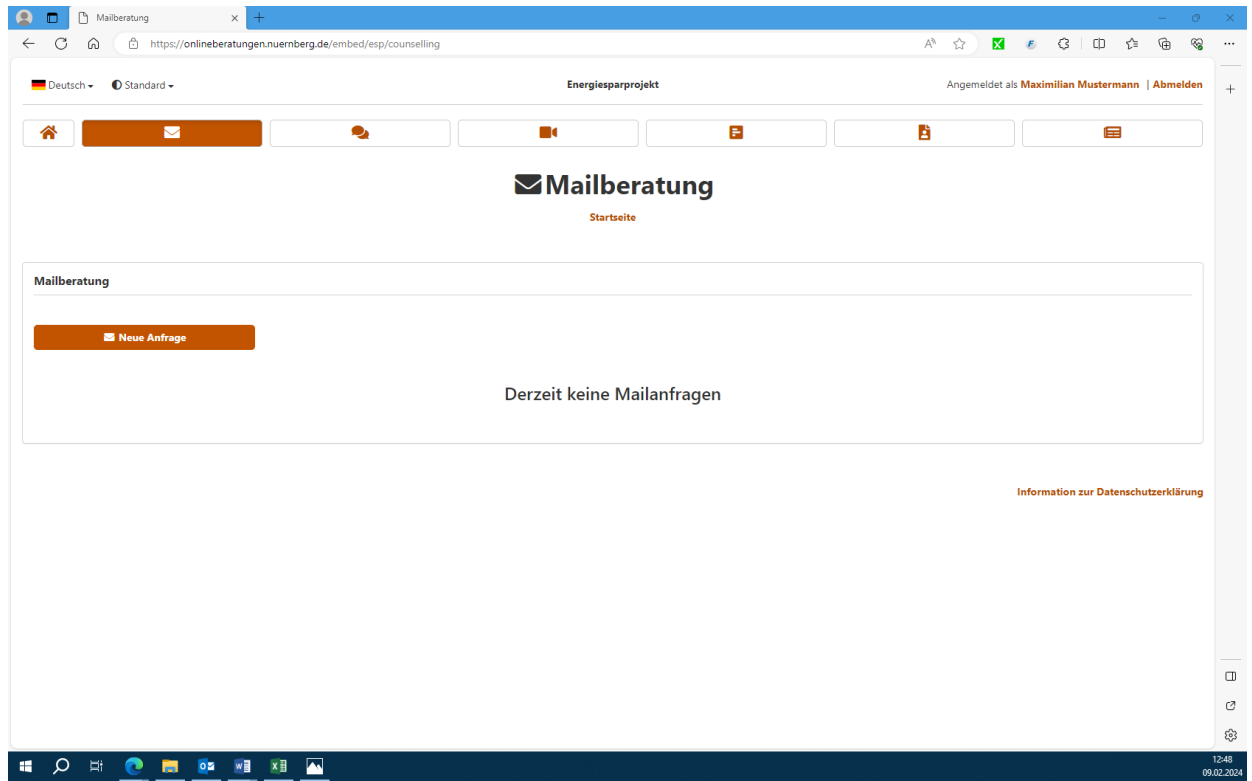

- 2. Wählen sie den Button "Neue Anfrage".
- 3. Geben sie Ihr Anliegen mit Betreff in die Maske ein, wählen Sie unter "Thema wählen" in der Dropdown-Liste die passende Kategorie aus und drücken sie auf "Nachricht senden".

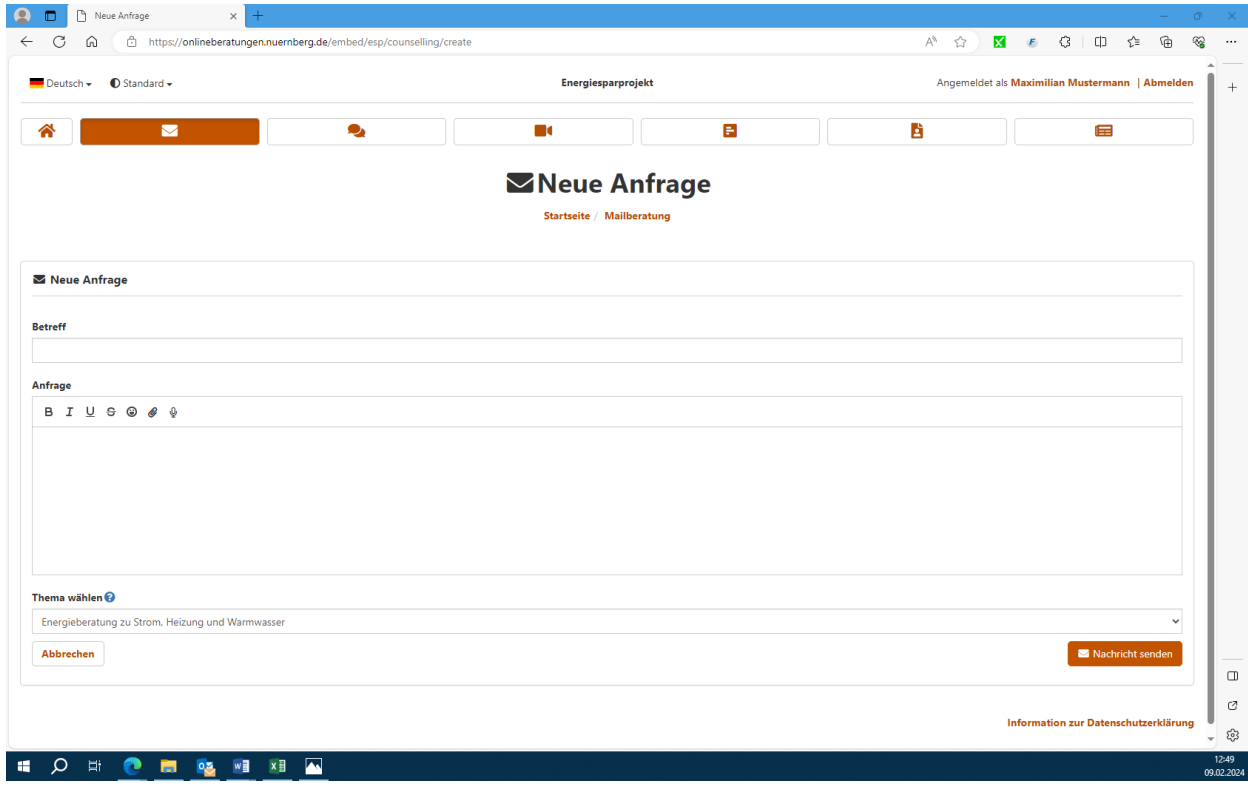

4. Ihre Anfrage geht bei der Beratungsstelle ein und wird zeitnah beantwortet. Eine Rückmeldung wird Ihnen im Portal angezeigt. Falls Sie ihre Email Adresse angegeben haben, werden Sie zusätzlich per Mail benachrichtigt.